## 知 【ADNET巡检】检查主机Overlay/混合Overlay场景BGP RR上是否存在GR 配置

ADDC[解决方案](https://zhiliao.h3c.com/questions/catesDis/1469) [SeerEngine-DC](https://zhiliao.h3c.com/questions/catesDis/2024) [金手指工具](https://zhiliao.h3c.com/questions/catesDis/2128) **[刘玉娟](https://zhiliao.h3c.com/User/other/23496)** 2024-07-07 发表

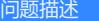

在ADDC方案中,如果现场存在主机Overlay/混合Overlay场景,需要确保BGP RR上有正确的GR配置

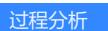

。

1.首先在控制器页面查看是否存在BGP实例的配置,如果有则涉及

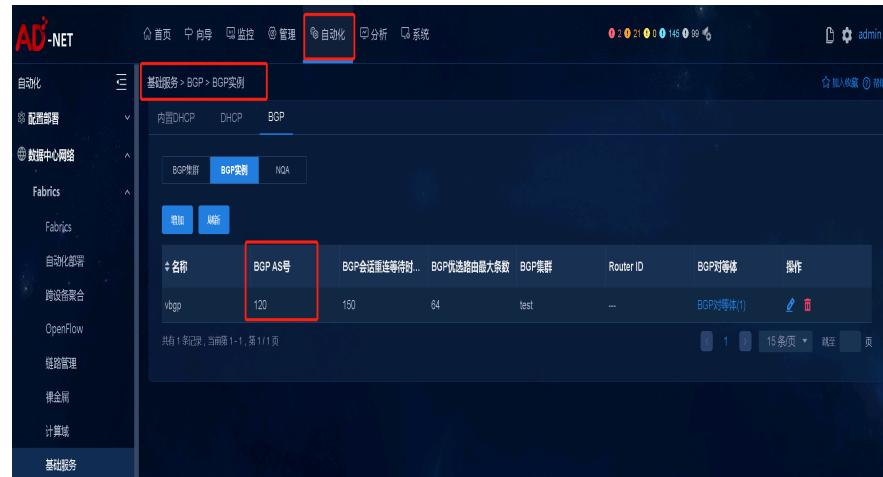

点击"BGP对等体"查看对等体IP

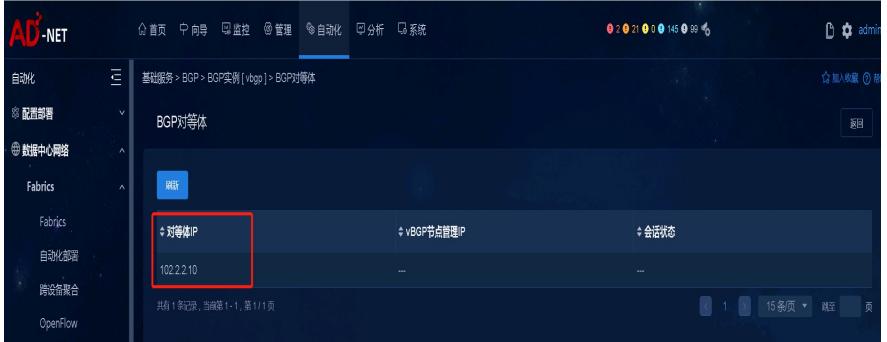

2.在交换机设备上(一般为border或spine设备)检查是否存在相关配置,执行如下命令检查: <ADDC-Fabric1-Border1-125-11>display current-configuration configuration bgp | in reflect-client

peer 102.2.2.10 reflect-c peer 102.2.2.12 reflect-client

peer 102.2.2.22 reflect-client

eful-restart peer-reset all

<ADDC-Fabric1-Border1-125-11>display current-configuration | in graceful-restart

graceful-restart

102.2.2.10 graceful-restart timer restart extra no-limit

如果三条命令同时有回显则通过,三条命令均无回显则不涉及,仅有一条有回显,则不通过。 说明:

1、 如果主机Overlay/混合Overlay场景下,需要检查本项目,其他场景不检查。

2、 满足1的条件下。执行display current-configuration configuration bgp | in reflect-client, 如果有回 显则继续。无回显则本交换机不涉及。涉及的交换机继续执行display current-configuration | in gracefu l-restart, 如果三条命令同时有回显则通过, 三条命令均无回显则不涉及, 仅有一条有回显, 则不通过

## 解决方法

。

主机Overlay/混合Overlay场景下必须配置正确的GR相关配置